# **OPTIMUM Technical Solutions, Inc.**

for all your technical needs

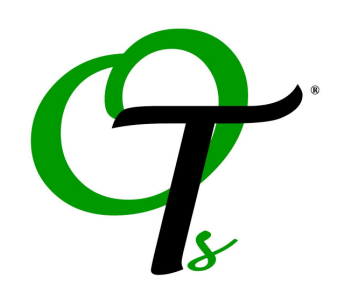

### Intermediate MapInfo Professional

One Day Course

Contact us for information on holding a training class on-site at your location.

--------------------------------------------------------------------------------------------------------------

Important: A thorough knowledge of graphical interfaces (Windows 7, Windows VISTA, Windows XP, Windows NT or PowerMac) is a pre-requisite.

Dig deeper into the functionality of MapInfo Professional! This course is designed to enable you to utilize more of the complex features available to you in MapInfo Professional. New courseware has been created to include additional modules to take back to your workplace. If you've already taken our Introduction to MapInfo Professional course or feel comfortable with the topics it covers, take the Intermediate class and get more from your MapInfo Professional software NOW!

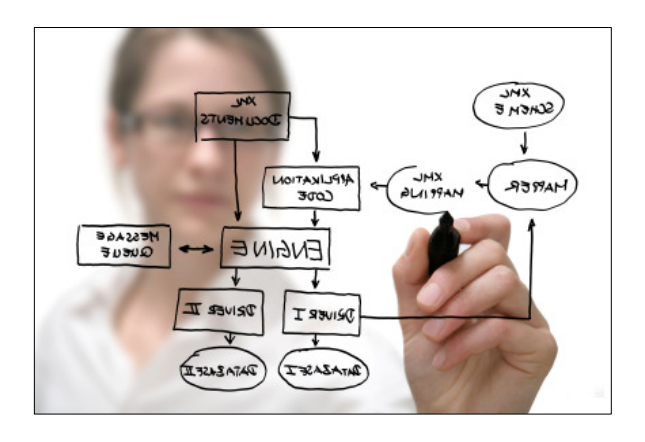

## Intermediate MapInfo Professional Course Covers:

- Creating thematic maps using expressions, shading techniques, joins, pie charts and graduated symbols
- An introduction to SQL Select
- Using Update Column
- Performing buffering operations
- Map and map object creating
- Registering raster images
- Realigning territories through the Redistricter command
- Wondering if the Intermediate level MapInfo Professional training is for you? Take our training quiz! This may help determine which level of MapInfo Professional is right for you!

# **OPTIMUM Technical Solutions, Inc.**

for all your technical needs

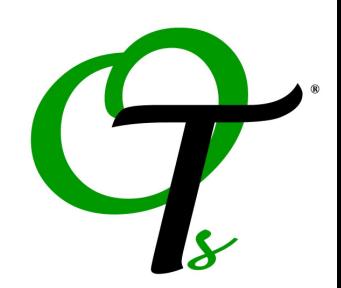

#### Course Outline:

Lesson 1: Thematic Mapping II Create Pie Chart Maps, proper use of Dot Density maps, shading on an expression. Shading one table with values from another table (joining). Effective color choice; dealing with zero values and other advice on creating cartographically sound thematic maps.

Lesson 2: Selecting II Explanation of SQL. How to filter data, derive and format information. Aggregate, summarize, and sort information. Joining tables including performing a geographic join. Saving queries.

Lesson 3: The Update Column Command Methods for "cleaning" a database. String parsing and functions, extracting characters from a column, updating a portion of a table (search and replace). Updating one table with information from another (performing a one column outer join).

Lesson 4: Buffering Buffer around point and line objects. Searching for objects within the buffer using the Boundary Select button and save the results. Create a Convex Hull around a group of points.

Lesson 5: Creating Map Objects Create a new map from scratch along with new associated tabular data; draw new objects, snap to nodes and autotrace. The Drawing Button Pad.

Lesson 6: Registering Raster Images Register a raster image in MapInfo. Set control points, adjust display settings, the limitations of raster images, and display an unregistered image (i.e. company logo).

#### Lesson 7: Redistricting

Understand Redistricting and the Districts Browser. Assign map objects to a district. Modify a table's structure.